## ※ インフォメーションシステムでのメールアドレス取扱いについて(学生向け)

#### 1.メールアドレスを用いたサービス

### 財西大学から緊急時に連絡メールを送ることがあります。必ずメールアドレスを登録してください。

また、インフォメーションシステムへ届いた個人伝言、授業直前の休講情報などの連絡を任意のメール アドレスで受け取るように設定できます。

#### 2.メールアドレスの登録方法

インフォメーションシステムで、メールアドレスを登録する方法は以下の通りです。

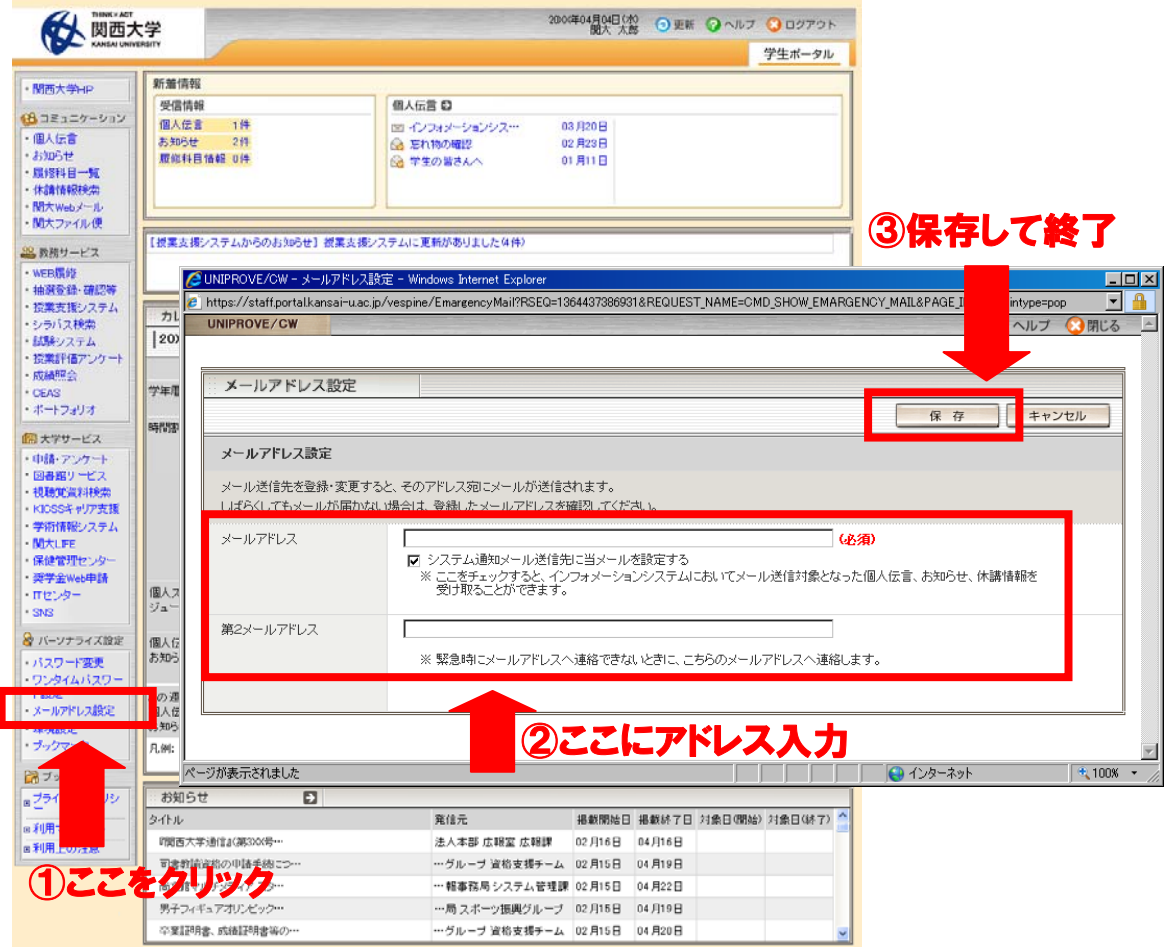

(1) メールアドレス

 関西大学から緊急で発信する連絡メールを受け取る任意のメールアドレスを登録します。携帯電話・ スマートフォンのメールアドレスを登録することを推奨します。

(2) 第2メールアドレス

 緊急時に上記(1)のメールアドレスへ連絡メールが届かなかった場合、第2メールアドレスへ発信しま す。上記(1)とは異なるパソコン等で利用しているメールアドレスを登録することを推奨します。

(3) インフォメーションシステムからのシステム通知メール

 メールアドレス設定画面で「システム通知メール送信先に当メールを設定する」をチェックすることで、 インフォメーションシステムへ届いた個人伝言、お知らせ、授業直前の休講情報などの連絡を、登録して いるメールアドレスへ転送できます。

3.メールアドレスに関する注意事項

メールアドレスを登録するときには以下について注意してください。

(1) 利用できるアドレス

 大学が発行するもののみならず、プロバイダ、携帯電話・スマートフォンのアドレスでも登録できます。 ただし、アドレス文字において以下の制限があります。

・半角英数字、「- (ハイフン)」、「. (ピリオド/ドット)」、「\_ (アンダーバー)」のみであること

・先頭は英文字であること

・空白を含まないこと

・「. (ピリオド/ドット)」が@マークの直前にないこと

・「. (ピリオド/ドット)」が連続しないこと

これらの制限に反するアドレスを登録されていた場合は、メールを発信することができません。

 既に登録済みのアドレスが制限に反している場合は、アドレスを変更するか、他のメールアドレスを利用 してください。

(2) アドレス登録時のお知らせメール【着信確認について】

メールアドレス登録・変更後、10 分程度で「メールアドレス登録完了のお知らせ」が届きます。お知らせ メールが届かない場合は、メールアドレスのタイプミスや、携帯電話・スマートフォンなどでメールの着信拒 否設定を行っている場合などが考えられます。

・入力したメールアドレスを再確認してください。

・次のメールアドレスからのメール着信を許可してください。

info-itcku@ml.kandai.jp

 $\overline{1}$ 

# 必ずパソコンでもアクセスをしてください

・メールでの通知は、携帯電話で閲覧することや、緊急性を優先していますので、 本文を簡略化している場合があります。また添付ファイルは送信しません。 ・緊急にお知らせする必要がないものは、メールで通知しません。

※必ず、メール受信だけではなく、パソコンでもインフォメーションシステムにアクセスをして、 必要な情報を確認するようにしてください。

以上

関西大学ITセンター 平成 25 年 4 月 23 日